## **Cloud**  Solutions

How To Send A Fax From Your Inbox

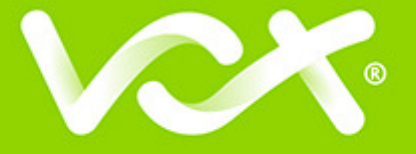

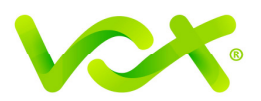

## **Contents**

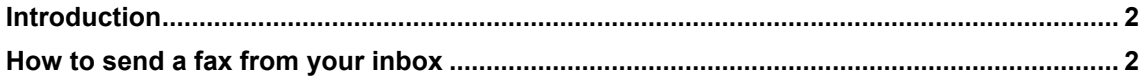

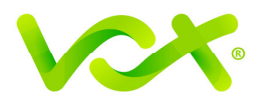

## **Introduction**

This document is a step-by-step guide on how to send a fax from your inbox.

## **How to send a fax from your inbox**

- 1. Open a new email and type the fax number into the "To" section, followed by @e2fax.co.za (see image below).
- 2. In the "Subject" line type the nature of the correspondence you would like to appear on the cover sheet of your fax.
- 3. In the body of the email type the correspondence you would like reflected on the second page of your fax.
- 4. Attach any file you would like delivered (very important to set your page break if sending an Excel attachment).
- 5. Click "Send".

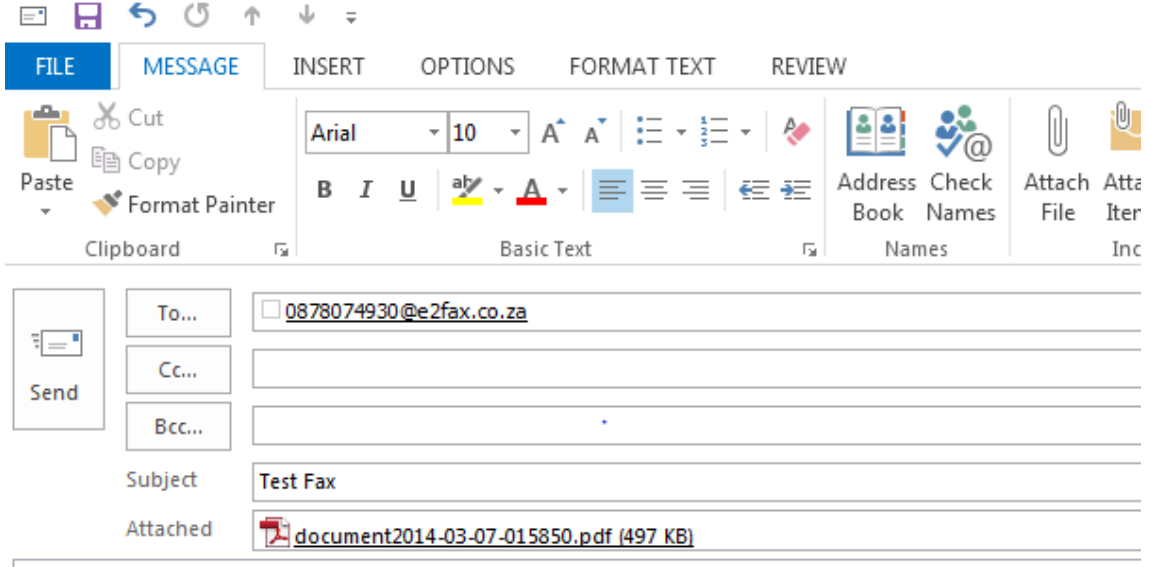

Dear Mr Soap,

Please find attached copy of your statement

Kind regards, Clive